**FROM RESEARCH TO INDUSTRY**

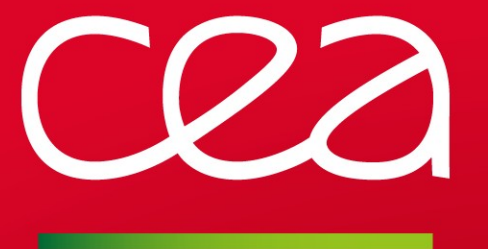

## **Lustre Maleficarum:**

### At scale bug hunting using VMs

Lustre Admins & Developers Workshop 2016

Dominique Martinet <dominique.martinet@cea.fr>

21 SEPTEMBER 2016

www.cea.fr

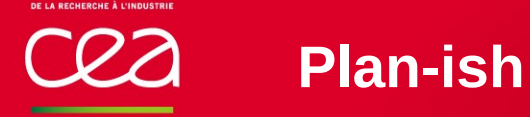

# Lustre debugging

- Illustrating tools with a real problem
	- **PEDCOCC: CEA-made large scale virtualization**
	- logs (dmesg, lctl dk)
	- crash (live/kdump)
	- gdb (qemu)
	- **Systemtap**

Closure on our problem

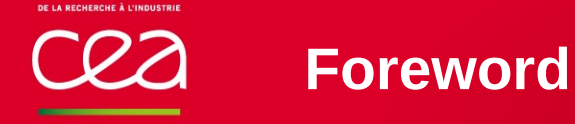

# Caution: Not safe for post-lunch brain

- A lot of detailled examples we will NOT get into
	- Will explain some details, but not all
	- Can come back on slides I skipped in questions
- Meant to be able to read the slides later a second, third time and be useful later
	- **Complex command examples**

DE LA RECHERCHE À L'INDUSTRIE

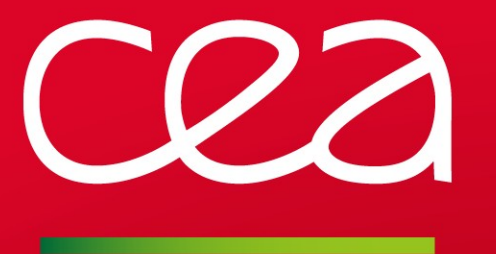

# **Tools: PCoCC Private Cloud on Compute Cluster**

www.cea.fr

# CEA development

Helper to start any number of VM (one to thousands) on production clusters

- **We have HPC resources,**
- **Need to follow restrictions**

Open source (please hit François Diakhaté [<francois.diakhate@cea.fr>](mailto:francois.diakhate@cea.fr) until he publishes it, or just ask him to provide you with a copy of the code)

### Known usages:

- **Continuous Integration** 
	- nfs-ganesha: spawn isolated server/clients and run tests on every gerrit changeset
- **Live test platform for interns/contractors** 
	- Lustre development
	- Scalability tests (1000 client VMs start to stress things a bit)
	- Prepare maintenances and test updates

# More specifically

- Manages VMs in a slurm job
	- VM images can be different, initialisation with cloud-init too.
	- slurm limitation that all VMs must have the same resources (cpu/mem)
- Images backed on lustre directly for performance
	- Cannot access compute resources directly from VMs, but qemu can!
- Provides IB with SRIOV and manages opensm configuration to isolate each cluster on their own pkey
- Similar isolation for ethernet network (openvswitch)

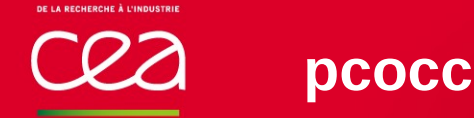

## As simple as that (after initial setup)

```
$ pcocc alloc -t 00:30:00 -c 7 -p broadwell mds0,oss0,oss1,scs5:129
salloc: Pending job allocation 43169
salloc: job 43169 queued and waiting for resources
salloc: job 43169 has been allocated resources
salloc: Granted job allocation 43169
Configuring hosts... (done)
$ pcocc ssh -t vm0 "sudo shine start"
Start successful.
= FILESYSTEM STATUS (testfs0) =
TYPE # STATUS NODES
---- - ------ -----
MGT 1 online vm0
MDT 1 online vm0
OST 4 online vm[1-2]
$ pcocc ssh -t vm0 "sudo shine mount"
[12:20] In progress for 129 component(s) on vm[3-131] ...
testfs0 was successfully mounted on vm[3-131]
= FILESYSTEM STATUS (testfs0) =
TYPE # STATUS NODES
---- - ------ -----
CLI 129 mounted vm[3-131]
$ pcocc ssh vm3 sudo touch /ccc/testfs/testfile
$ pcocc ssh vm3 clush -bw vm[3-131] ls /ccc/testfs/
---------------
vm[3-131] (129)
---------------
testfile
```
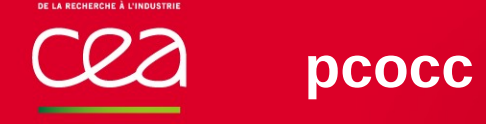

### Useful commands

- Reset multiple VMs at once
	- clush -R exec -w  $vm[4,67,123]$  pcocc reset %h
- Get a console to watch boot/crash progress **pcocc console vm0**
- Save changes (qemu-guest-agent will freeze/thaw filesystems) pcocc save [-d \$CCCSCRATCHDIR/pcocc/newimage] vm3
- Raw qemu "human" monitor commands:
	- **pcocc monitor-cmd vm0 gdbserver tcp::1234**
	- **Procc monitor-cmd vm0 nmi**  $\#$  crash (sysctl kernel.unknown nmi\_panic)

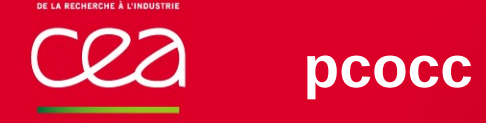

# Further reading

Please see the developer's presentation for more details (performance, etc) [http://www.teratec.eu/library/pdf/forum/2016/Presentations/A1\\_03\\_Forum\\_TERATEC\\_2016\\_DIAKHATE\\_CEA.pdf](http://www.teratec.eu/library/pdf/forum/2016/Presentations/A1_03_Forum_TERATEC_2016_DIAKHATE_CEA.pdf) DE LA RECHERCHE À L'INDUSTRIE

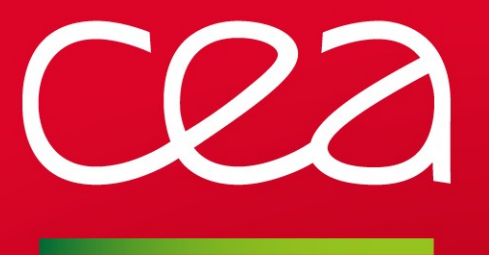

# **A first glance at our problem**

www.cea.fr

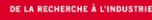

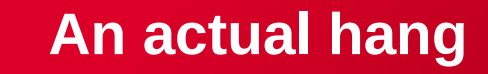

### Observed behavior

- MDS mostly unresponsive
	- for all clients, only obd pings worked, but totally idle (0 load)

### Had to crash/restart it

- **Killing identified clients was not enough**
- Sometimes gets stuck again after restart...

# Recipe

- Lustre servers (production in 2.5, reproduced with 2.7 too)
- Lots of clients (2.7)
	- Some open (RW/O CREAT) files in a directory
	- **-Most access (stat) said directory**

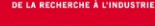

# Reproducer

- When you get all the computing stuff out of the way...
	- Can have fun with xargs ;-)

```
mkdir "/ccc/testfs/userdir/foo.d"
clush -bw vm[3-130] '
   seq 0 1000 | \
     xargs -P 7 -I{} sh -c "
      ((\{\})\%3==0)) && \
         touch /ccc/testfs/userdir/foo.d/foo$(hostname -s | tr -d vm) || \
         stat /ccc/testfs/userdir/foo.d > /dev/null"'
```
*(Okay, we used an MPI version of that for finer control)*

DE LA RECHERCHE À L'INDUSTRIE

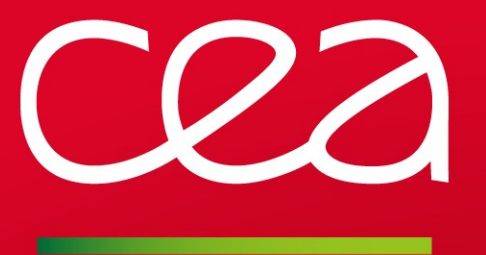

# **Tools: logs**

www.cea.fr

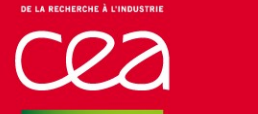

# First thing to check: log messages

- dmesg gets important logs by default (warning error emerg console)
- lctl dk: in memory log buffer
	- Can change debug level (lctl get param debug)
		- trace inode super ext2 malloc cache info ioctl neterror net warning buffs other dentry nettrace page dlmtrace error emerg ha rpctrace vfstrace reada mmap config console quota sec lfsck hsm
	- Can change debug subsystem (lctl get\_param subsystem\_debug)
		- undefined mdc mds osc ost class log llite rpc mgmt lnet lnd pinger filter echo ldlm lov lquota osd lfsck lmv sec gss mgc mgs fid fld
	- Can change the size (lctl set param debug mb)

*Sample line from dmesg*

[670569.918144] LustreError: 0:0:(ldlm\_lockd.c:343:waiting\_locks\_callback()) ### lock callback timer expired after 151s: evicting client at 10.2.3.4@o2ib1 ns: mdt-myfs0-MDT0000\_UUID lock: ffff880fa069c4c0/0x425687c61f16399b lrc: 3/0,0 mode: PR/PR res: [0x200006031:0xc3b4:0x0].0 bits 0x13 rrc: 368 type: IBT flags: 0x60200400000020 nid: 10.2.3.4@o2ib1 remote: 0xcf5cd9f5b05921bb expref: 6 pid: 771 timeout: 4965569040 lvb\_type: 0

DE LA RECHERCHE À L'INDUSTRIE

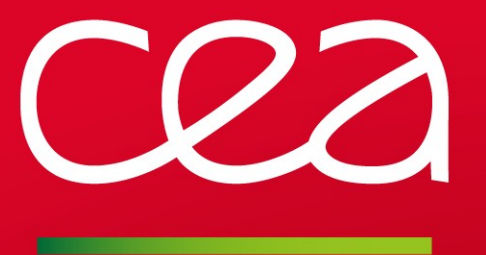

# **Tools: crash**

www.cea.fr

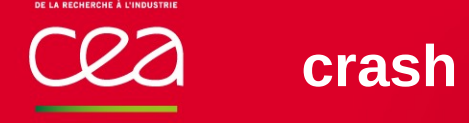

# Gathering information and crash dump analysis

- List processes
	- process state (UN (likely hang), RU (running), IN (waiting)...)
	- pipe to grep, awk, output to file...
	- list process open files (*files* command)
- Get backtraces to look for similar JIRA LU#
- Dig further and get useful structures out of backtraces
	- **ptlrpc** request peer
	- Idlm\_resource fid
	- anything in memory! But usually on post-mortem analysis
	- Automatic dumps, always helpful:
		- **Service**": kdump
		- settings: panic\_on\_lbug, unknown\_nmi\_panic, etc

### Back to our hang, on the MDS...

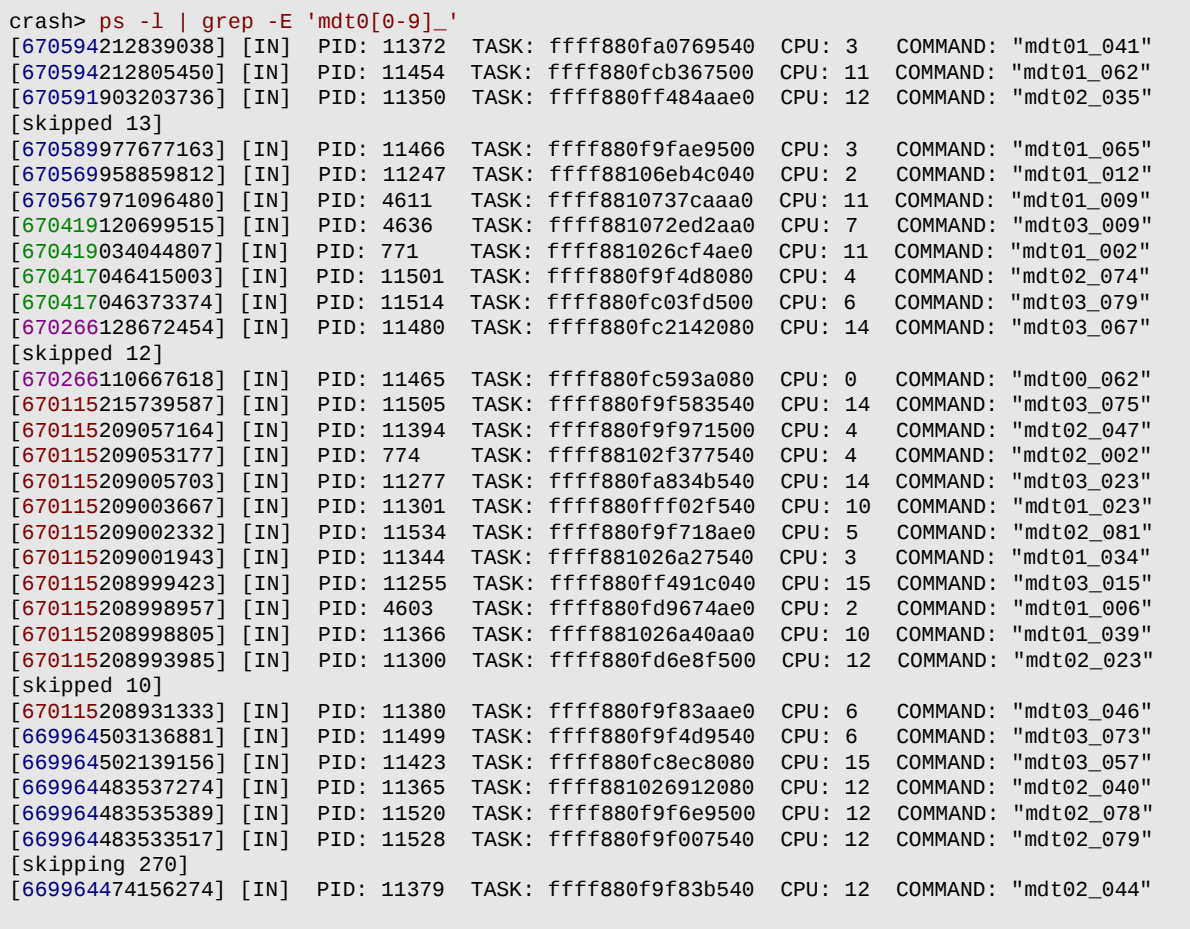

**The State** 

# **crash – sample outputs - bt**

### backtraces

### Very helpful once processes identified (or to identify them)

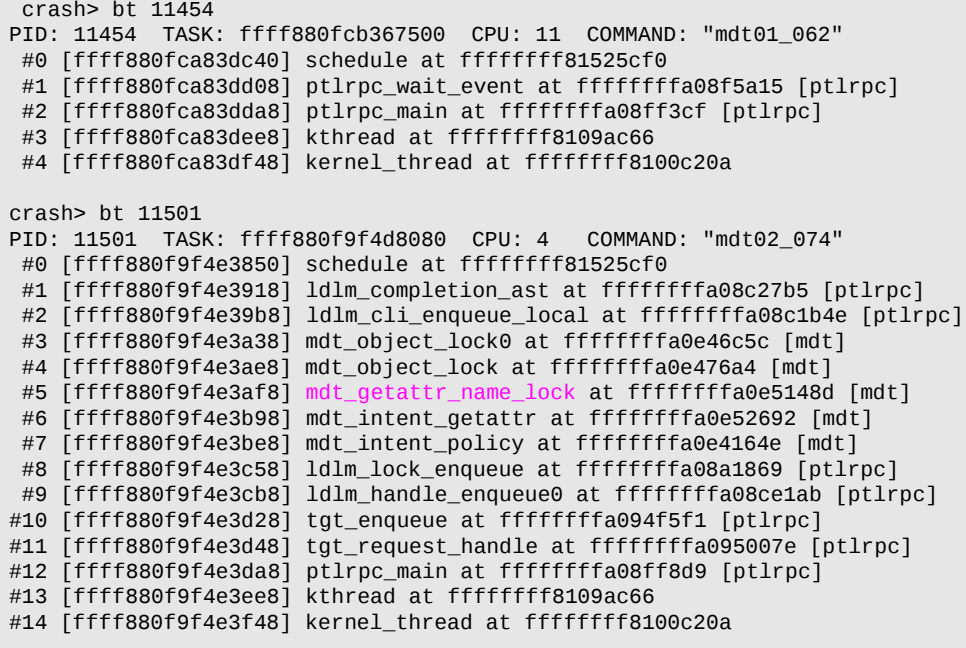

# **crash – sample outputs - bt**

crash> foreach 'mdt0[0-9]\_[0-9]\*' bt > foreach\_bt \$ awk '/PID:/ {PID=\$2;PNAME=\$8} /^  $?#$ / {print PNAME": "\$1" "\$3" "\$5}' foreach bt  $| \ \rangle$  clubak -c --------------- 11520,768,[...],11256,11488 (282) --------------- #0 schedule ffffffff81525cf0 #1 ldlm completion ast ffffffffa08c27b5 #2 ldlm\_cli\_enqueue\_local ffffffffa08c1b4e #3 mdt\_object\_lock0 ffffffffa0e46c5c #4 mdt\_object\_lock ffffffffa0e476a4 #5 mdt getattr name lock ffffffffa0e5148d #6 mdt intent getattr ffffffffa0e52692 #7 mdt\_intent\_policy ffffffffa0e4164e #8 ldlm\_lock\_enqueue ffffffffa08a1869 #9 ldlm handle enqueue0 ffffffffa08ce1ab #10 tgt enqueue ffffffffa094f5f1 #11 tgt\_request\_handle ffffffffa095007e #12 ptlrpc main ffffffffa08ff8d9 #13 kthread ffffffff8109ac66 #14 kernel\_thread ffffffff8100c20a --------------- 769,11390,[...],11521 (36) --------------- #0 schedule ffffffff81525cf0 #1 ldlm\_completion\_ast ffffffffa08c27b5 #2 ldlm\_cli\_enqueue\_local ffffffffa08c1b4e #3 mdt\_object\_lock0 ffffffffa0e46e64 #4 mdt\_object\_lock ffffffffa0e476a4 #5 mdt\_object\_find\_lock ffffffffa0e479d1 #6 mdt reint open ffffffffa0e71eae #7 mdt reint rec ffffffffa0e5c8ad #8 mdt reint internal ffffffffa0e42acb #9 mdt\_intent\_reint ffffffffa0e42f56 #10 mdt\_intent\_policy ffffffffa0e4164e #11 ldlm lock enqueue ffffffffa08a1869 #12 ldlm\_handle\_enqueue0 ffffffffa08ce1ab #13 tgt\_enqueue ffffffffa094f5f1 #14 tgt request handle ffffffffa095007e #15 ptlrpc\_main ffffffffa08ff8d9 #16 kthread ffffffff8109ac66 #17 kernel\_thread ffffffff8100c20a

#### 775,11260,771 (3)

--------------- #0 schedule ffffffff81525cf0 #1 schedule\_timeout fffffffff81526b52 #2 ldlm\_completion\_ast ffffffffa08c2721 #3 ldlm\_cli\_enqueue\_local ffffffffa08c1b4e #4 mdt\_object\_lock0 ffffffffa0e46c5c #5 mdt\_object\_lock ffffffffa0e476a4 #6 mdt getattr name lock ffffffffa0e5148d #7 mdt\_intent\_getattr ffffffffa0e52692 #8 mdt intent policy ffffffffa0e4164e #9 ldlm\_lock\_enqueue ffffffffa08a1869 #10 ldlm\_handle\_enqueue0 ffffffffa08ce1ab #11 tgt enqueue ffffffffa094f5f1 #12 tgt request handle ffffffffa095007e #13 ptlrpc\_main ffffffffa08ff8d9 #14 kthread ffffffff8109ac66 #15 kernel thread ffffffff8100c20a --------------- 11247,4596,4636 (3) --------------- #0 schedule ffffffff81525cf0 #1 schedule timeout ffffffff81526b52 #2 ldlm\_completion\_ast ffffffffa08c2721 #3 ldlm cli enqueue local ffffffffa08c1b4e #4 mdt object lock0 ffffffffa0e46e64 #5 mdt\_object\_lock ffffffffa0e476a4 #6 mdt\_object\_find\_lock ffffffffa0e479d1

#7 mdt reint open ffffffffa0e71eae #8 mdt reint rec ffffffffa0e5c8ad #9 mdt\_reint\_internal ffffffffa0e42acb #10 mdt\_intent\_reint ffffffffa0e42f56 #11 mdt\_intent\_policy ffffffffa0e4164e #12 ldlm\_lock\_enqueue ffffffffa08a1869 #13 ldlm\_handle\_enqueue0 ffffffffa08ce1ab #14 tgt enqueue ffffffffa094f5f1 #15 tgt\_request\_handle ffffffffa095007e #16 ptlrpc main ffffffffa08ff8d9 #17 kthread ffffffff8109ac66

#18 kernel thread ffffffff8100c20a ---------------

11466,11342,11281,[...],11454,11484,11482 (12) ---------------

 $\alpha$ #0 schedule ffffffff81525cf0 #1 ptlrpc\_wait\_event ffffffffa08f5a15 #2 ptlrpc main ffffffffa08ff3cf #3 kthread ffffffff8109ac66 #4 kernel thread ffffffff8100c20a

# **crash – sample outputs – fid/nid**

### Find file/client

Normally use 'disass' to look at assembler and find variables on the stack But sometimes we can cheat! (thank you, SLAB)

```
crash> bt -FF 11256
…
    ffff880fd4f33c20: tgt_dlm_handlers [ffff880fb3140080:ldlm_locks] 
    ffff880fd4f33c30: ffff880fd4f33ce8 ffff880fd4f33ce0 
    ffff880fd4f33c40: [ffff881026cd6200:ldlm_resources] [ffff881071ca1800:size-512] 
    ffff880fd4f33c50: ffff880fd4f33cb0 ldlm_lock_enqueue+297 
#8 [ffff880fd4f33c58] ldlm_lock_enqueue at ffffffffa08a1869 [ptlrpc]
    ffff880fd4f33c60: [ffff880fb3140001:ldlm_locks] 00000000d4f33c80 
…
    ffff880fd4f33c70: ffff880fd4f33cb0 00000000a05473fd
    ffff880fd4f33c80: [ffff880fdd838400:size-512] ffffc90040cef728
    ffff880fd4f33c90: [ffff880fca927980:ptlrpc_cache] 0000000000000000
    ffff880fd4f33ca0: [ffff880fca927980:ptlrpc_cache] [ffff881071ca1800:size-512]
    ffff880fd4f33cb0: ffff880fd4f33d20 ldlm_handle_enqueue0+1451
#9 [ffff880fd4f33cb8] ldlm handle enqueue0 at ffffffffa08ce1ab [ptlrpc]
     ffff880fd4f33cc0: ffff881000000000 ffff880f00000000
…
```

```
crash> mod -s mdt
crash> set radix 16
output radix: 16 (hex)
crash> struct ldlm_resource.lr_name ffff881026cd6200
 lr name = {
     name = {0x200006031, 0xc3b4, 0x0, 0x0}
 }
$ lfs fid2path /path/to/fsroot 0x200006031:0xc3b4
/path/to/fsroot/sorry/cant/give/real/paths
```
#### *Get associated file Get request's peer nid*

```
crash> mod -s ptlrpc
crash> struct ptlrpc_request.rq_peer.nid ffff880fca927980
  ra peer.nid = 0x500010a020304.
crash> net -N 0x500010a020304
4.3.2.10
# 10.2.3.4@o2ib1
```
# Abusing kmem\_cache names

### Just a peek at how to figure proper typing

```
$ cat $lustresrc/lustre/ldlm/ldlm lockd.c
…
     ldlm_resource_slab = kmem_cache_create("ldlm_resources",
                           sizeof(struct ldlm resource), 0,
                           SLAB_HWCACHE_ALIGN, NULL);
…
$ cat $lustresrc/lustre/ldlm/ldlm_resource.c
…
static struct ldlm_resource *ldlm_resource_new(void)
{
     struct ldlm_resource *res;
     int idx;
     OBD_SLAB_ALLOC_PTR_GFP(res, ldlm_resource_slab, GFP_NOFS);
…
```
Also warning: the address isn't necessarily the start of the structure

- Will match anything *within* slab-allocated area
- Check what the address exactly as usual
	- declarations at start of function & arguments
- **Form Struct helper has options that behave like container of** 
	- help struct → *-l offset* (accepts structure.member syntax)

# Industrialisation process & other "nice" structures

Can use foreach once position on stack identified

```
 ffff880fe12a3ca0: [ffff880fc82700c0:ptlrpc_cache] [ffff881071ca1800:size-512] 
     ffff880fe12a3cb0: ffff880fe12a3d20 ldlm_handle_enqueue0+0x5ab 
… 
crash> foreach 'mdt0[0-9] [0-9]*' bt -FF -R ldlm handle enqueue0 |
        grep -B1 'ldlm_handle_enqueue0+0x5ab' |
       grep -oE 'ffff[0-9a-f]*:ptlrpc_cache' |
        cut -d: -f1 > ptlrpc_requests
# requests contains addresses e.g. ffff880fc82700c0
crash> struct ptlrpc_request.rq_peer.nid < ptlrpc_requests |
        grep -oE '0x[0-9a-f]*' > nids
# nids contains.. nids e.g. 0x5000c0a020304 
crash> net -N < nids | sort | uniq -c | sort -n
\# . . .
# 1 42.12.2.10
# 1 72.15.2.10
\# . . .
# 10 12.17.2.10
# 10 13.17.2.10
# 10 14.17.2.10
```
Can help identify a job or clients to forcefully evict

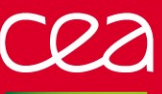

### Crash can do more!

### More useful structures to look for

*struct structure* with no pointer describes structure

**struct ldlm\_resource** lr\_name lr\_granted, lr\_waiting

**struct ldlm\_lock** l\_resource l\_last\_activity, l\_last\_used l\_pid, l\_readers, l\_writers

**struct mdt\_thread\_info** (no slab alloc) struct mdt\_reint\_record mti\_rr ldlm\_policy\_data\_t mti\_policy struct lu\_fid mti\_tmp\_fid1/mti\_tmp\_fid2

Which fields are used here depend on function stack, don't go guessing things through fids that might be leftovers from previous RPC!

### More commands

- kmem informations about memory, slabs, etc
- list list traversal
- **help!**

DE LA RECHERCHE À L'INDUSTRIE

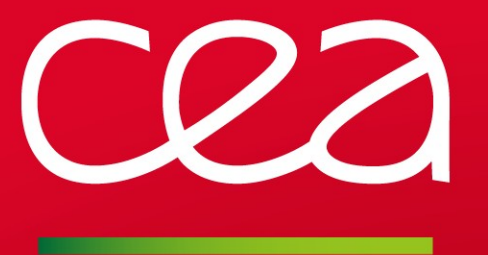

**Tools: gdb**

www.cea.fr

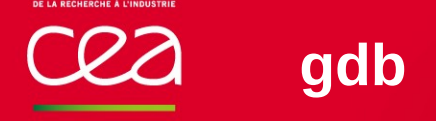

# VM-specific debugging

- Start qemu's gdb-server & hook in!
- Helps to have kernel's gdb scripts
	- Not compiled in by default
	- Can use anyway, but need to be aware of versions (depends on kernel structures to load modules, etc - pick from *script/gdb* in sources since v4.0)
- Lets you add breakpoints anywhere in the kernel
	- With *cond*, *commands*, *watchpoint*, etc
- Running context also means
	- Easier access to variables (*info local*)
	- *next*, *step*, *finish*
		- although anything that can *schedule()* will likely get you lost

22

# Let's try

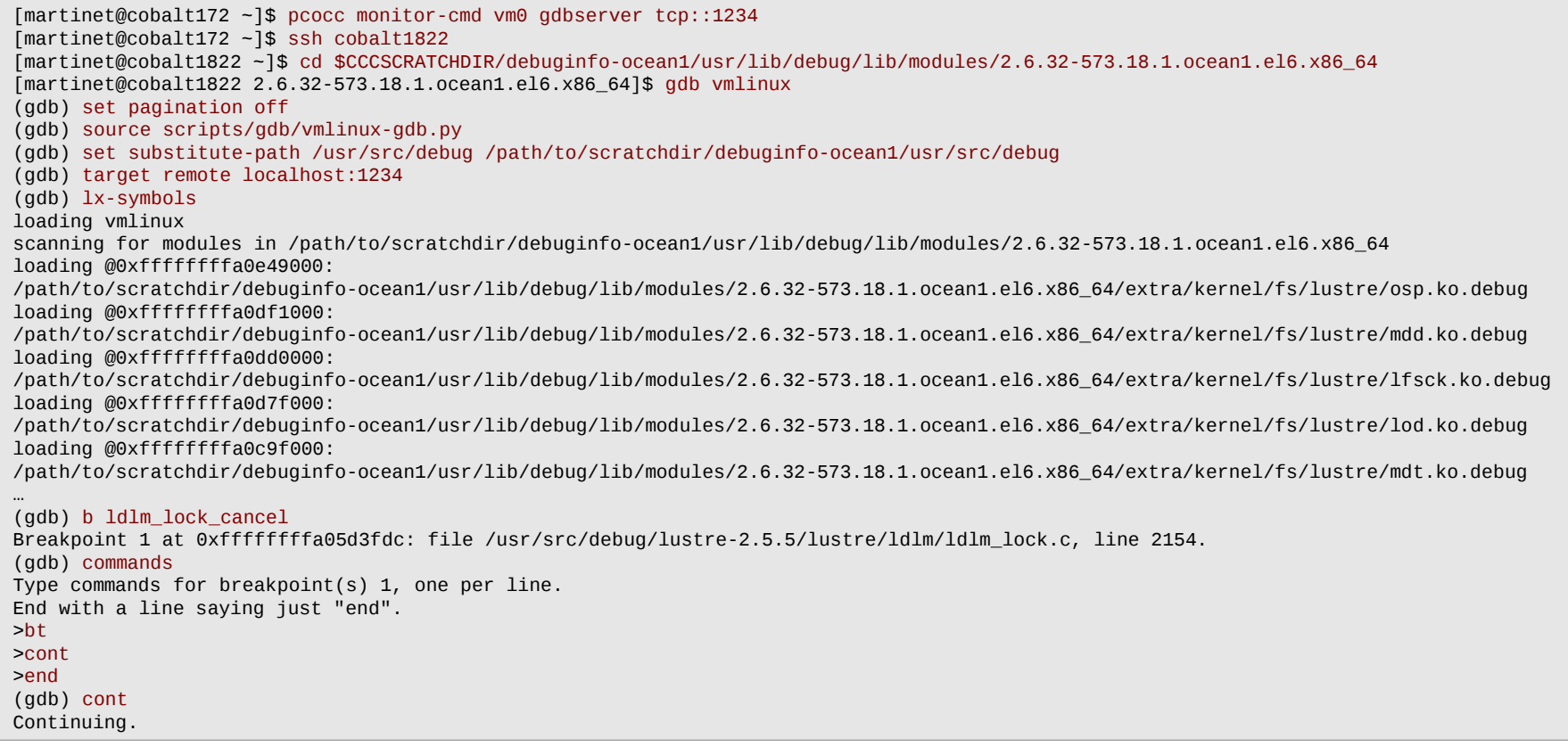

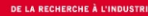

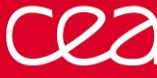

### **gdb example**

LAD 2016 | 21 SEPTEMBER 2016 | 27 Breakpoint 1, ldlm\_lock\_cancel (lock=0xffff88074fa0e7c0) at /usr/src/debug/lustre-2.5.5/lustre/ldlm/ldlm\_lock.c:2154 2154 ENTRY; #0 ldlm\_lock\_cancel (lock=0xffff88074fa0e7c0) at /usr/src/debug/lustre-2.5.5/lustre/ldlm/ldlm\_lock.c:2154 #1 0xffffffffa05edeca in ldlm\_cli\_cancel\_local (lock=0xffff88074fa0e7c0) at /usr/src/debug/lustre-2.5.5/lustre/ldlm/ldlm\_request.c:1154 #2 0xffffffffa05f2730 in ldlm\_cli\_cancel (lockh=<optimized out>, cancel\_flags=LCF\_ASYNC) at /usr/src/debug/lustre-2.5.5/lustre/ldlm/ldlm\_request.c:1366 #3 0xffffffffa05f2ac7 in ldlm\_blocking\_ast\_nocheck (lock=0xffff88074fa0e7c0) at /usr/src/debug/lustre-2.5.5/lustre/ldlm/ldlm\_request.c:330 #4 0xffffffffa0ca3f70 in mdt\_blocking\_ast (lock=0xffff88074fa0e7c0, desc=<optimized out>, data=<optimized out>, flag=<optimized out>) at /usr/src/debug/lustre-2.5.5/lustre/mdt/mdt\_handler.c:2621 #5 0xffffffffa05f6800 in ldlm\_handle\_bl\_callback (ns=<optimized out>, ld=0x0 <per\_cpu\_\_irq\_stack\_union>, lock=0xffff88074fa0e7c0) at /usr/src/debug/lustre-2.5.5/lustre/ldlm/ldlm\_lockd.c:1725 #6 0xffffffffa05d73ee in ldlm\_lock\_decref\_internal (lock=0xffff88074fa0e7c0, mode=<optimized out>) at /usr/src/debug/lustre-2.5.5/lustre/ldlm/ldlm\_lock.c:910 #7 0xffffffffa05d85f9 in ldlm lock decref (lockh=0xffff88072d23e028, mode=8) at /usr/src/debug/lustre-2.5.5/lustre/ldlm/ldlm\_lock.c:947 #8 0xffffffffa0ca37b3 in mdt\_fid\_unlock (mode=LCK\_CW, lh=0xffff88072d23e028) at /usr/src/debug/lustre-2.5.5/lustre/mdt/mdt\_internal.h:1120 #9 mdt\_save\_lock (info=0xffff88072d23e000, h=0xffff88072d23e028, mode=LCK\_CW, decref=<optimized out>) at /usr/src/debug/lustre-2.5.5/lustre/mdt/mdt\_handler.c:2869 #10 0xffffffffa0ca3aba in mdt\_object\_unlock (info=0xffff88072d23e000, o=<optimized out>, lh=0xffff88072d23e010, decref=0) at /usr/src/debug/lustre-2.5.5/lustre/mdt/mdt\_handler.c:2924 #11 0xffffffffa0ca56a7 in mdt\_object\_unlock\_put (info=0xffff88072d23e000, o=0xffff8807507882b0, lh=<optimized out>, decref=<optimized out>) at /usr/src/debug/lustre-2.5.5/lustre/mdt/mdt\_handler.c:2959 #12 0xffffffffa0cc5ea9 in mdt\_md\_create (info=0xffff88072d23e000) at /usr/src/debug/lustre-2.5.5/lustre/mdt/mdt\_reint.c:387 #13 mdt\_reint\_create (info=0xffff88072d23e000, lhc=<optimized out>) at /usr/src/debug/lustre-2.5.5/lustre/mdt/mdt\_reint.c:669 #14 0xffffffffa0cc3641 in mdt reint rec (info=0xffff88072d23e000, lhc=0x0 <per cpu irq stack union>) at /usr/src/debug/lustre-2.5.5/lustre/mdt/mdt\_reint.c:1513 #15 0xffffffffa0cad003 in mdt\_reint\_internal (info=0xffff88072d23e000, lhc=0x0 <per\_cpu\_\_irq\_stack\_union>, op=2) at /usr/src/debug/lustre-2.5.5/lustre/mdt/mdt\_handler.c:1917 #16 0xffffffffa0cad304 in mdt\_reint (info=0xffff88072d23e000) at /usr/src/debug/lustre-2.5.5/lustre/mdt/mdt\_handler.c:1978 #17 0xffffffffa0cab11a in mdt\_req\_handle (req=0xffff880738d71c00, h=0xffffffffa0d1fbd8 <mdt\_mds\_ops+120>, info=0xffff88072d23e000) at /usr/src/debug/lustre-2.5.5/lustre/mdt/mdt\_handler.c:3194 #18 mdt\_handle0 (supported=0xffffffff00000008, info=0xffff88072d23e000, req=0xffff880738d71c00) at /usr/src/debug/lustre-2.5.5/lustre/mdt/mdt\_handler.c:3577 #19 mdt handle common (req=0xffff880738d71c00, supported=0xffffffff00000008) at /usr/src/debug/lustre-2.5.5/lustre/mdt/mdt\_handler.c:3625 #20 0xffffffffa0ce86c5 in mds\_regular\_handle (req=<optimized out>) at /usr/src/debug/lustre-2.5.5/lustre/mdt/mdt\_mds.c:275 #21 0xffffffffa062e0f5 in ptlrpc server handle request () #22 0xffffffffa063087d in ptlrpc\_main () #23 0xffffffff810a0fce in kthread (\_create=0xffff88074efb0940) at kernel/kthread.c:88 #24 0xffffffff8100c28a in child\_rip () #25 0x0000000000000000 in ?? ()

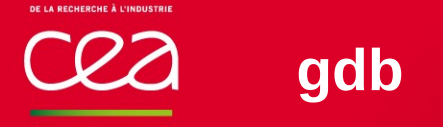

# **Gotchas**

Break for too long doesn't mean timers are stopped

 $\blacksquare$  easy to see rare timeouts

like any multithreaded application, 'next' can race you in the background

Cannot open crash dumps,

not as powerful as crash to explore processes/resources

Although "easy" to script in python

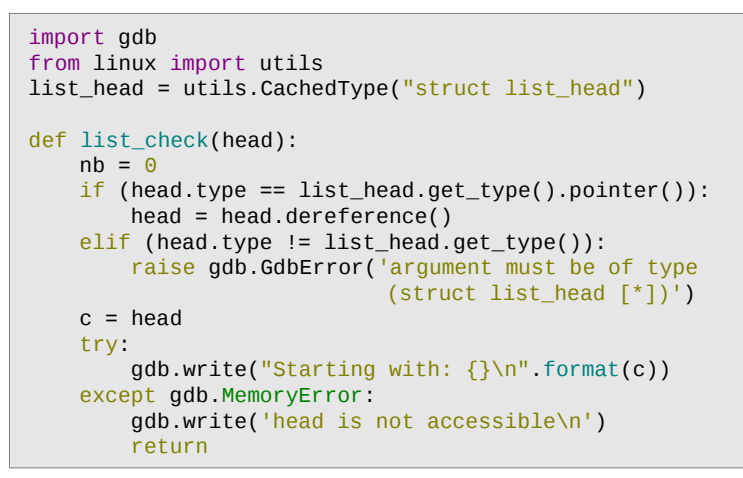

 while True:  $p = c['prev']$ .dereference()  $n = c$ ['next'].dereference() try:  $if p['next'] != c.address:$  gdb.write('prev.next != current: ' 'current@{current\_addr}={current} ' 'prev@{p\_addr}={p}\n'.format( current addr=c.address, current=c, p\_addr=p.address,  $p=p$ , )) and the contract of  $\{0,1\}$  return except gdb.MemoryError: …

*head of linux/scripts/gdb/linux/lists.py*

DE LA RECHERCHE À L'INDUSTRIE

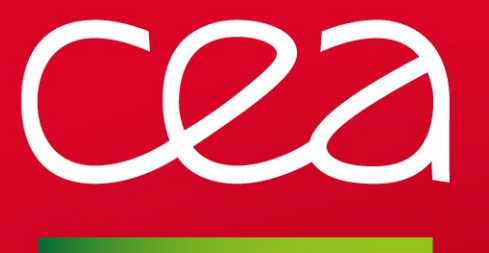

# **Tools: systemtap**

www.cea.fr

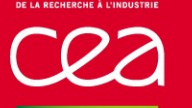

# Live system instrumentation and workarounds

- Compile a small kernel module that can hook in any
	- **function's entry, return point**
	- (most) line numbers...

### Log values

- arguments (*stap -L "probe point"* to list available variables)
	- Complete structure introspection/logging (\$struct\$\$)
- informations derived from arguments by calling other functions
	- Can do anything with embedded C code!
- function execution time statistics/call graphs
- Change return value, local variables
- Security hotfixes/bug workarounds
	- Cannot force early return, but often can modify arguments to cause EINVAL

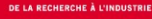

# LU-5642: getxattr failing with EIO

Sometimes getxattr fails with EIO

Simple workaround until fixed upstream

```
#!/usr/bin/stap -g
qlobal EIO = -5global EAGAIN = -11
probe begin {
     print("LU-5642 stap started. Press ^C to exit\n")
}
function syslog(msg: string) %{
    printk("stap lu 5642: %s\n", STAP ARG msg);
%}
probe module("lustre").function("ll_xattr_cache_refill").return {
     if ($return == EIO && uid() > 1000) {
         slurm_jobid = env_var("SLURM_JOBID")
         syslog(sprintf("JOBID %s: %s(%d) got EIO, changing to EAGAIN (inode %p)",
                        slurm_jobid, execname(), pid(), $inode))
         $return = EAGAIN
     }
}
```
# **Example – security hotfix – probe usage**

### Probe usage

#### Manual run

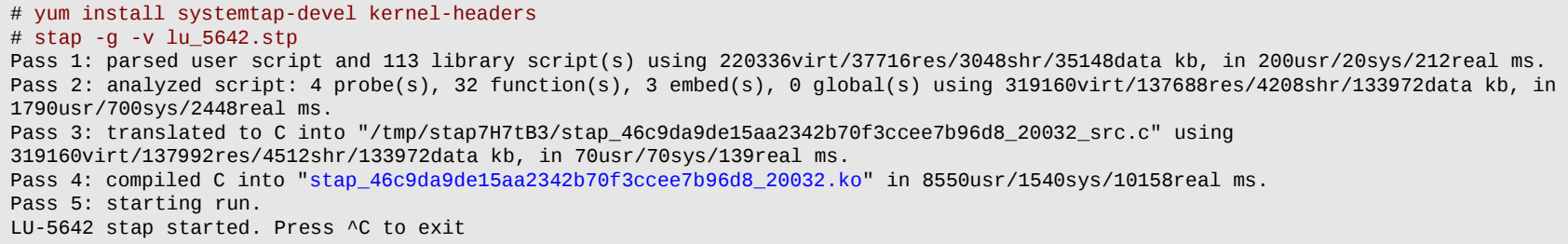

#### Production coverage

- **Theorem is no systemtap-runtime package**
- copy .ko to /lib/modules/\$(uname -r)/systemtap
- **Staprun <modulename>** in a service at boot

#### stap -L

# stap -L 'module("lustre").function("ll\_xattr\_cache\_refill")' module("lustre").function("ll\_xattr\_cache\_refill@/usr/src/debug/lustre-2.7.1-d54e7ef/lustre/llite/xattr\_cache.c:384") \$inode:struct inode\* \$oit:struct lookup\_intent\* \$\_\_func\_\_:char[] const

DE LA RECHERCHE À L'INDUSTRIE

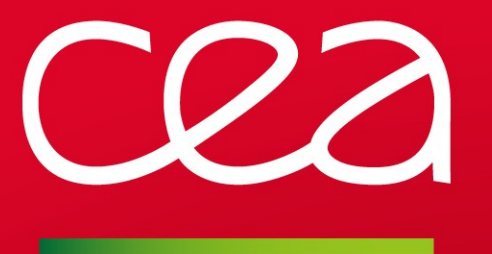

# **Some closure on the problem**

www.cea.fr

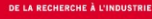

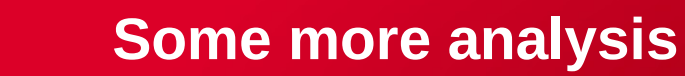

### Our actual problem

We notice a pattern such that:

- **Many clients hold a PR lock on directory**
- Some clients requests a CW lock, one gets elected for upgrade
	- MDT cancels all PR locks held
	- CW lock is NOT granted quickly: some cancels are slow/not happening?
	- Clients who did cancel send in new PR lock requests (waiting)
- New PR lock requests starve all threads and MDT is just waiting for first clients to cancel until timeout happens
- Eventually recovers through timeouts after a veeery long while (many writers)
- Work-around kind of happened with a system update (selinux-policy disabling security.selinux xattr on lustre)

Thought it was fixed with 2.7.2 until Friday evening... Back on it! :)

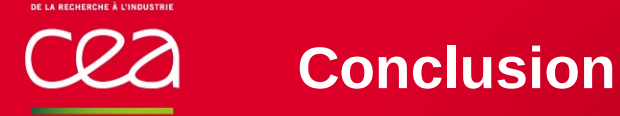

# Going further...

- The bug happens as well with a single file in directory, even if the file already exists
	- Might be worth checking if entry exists with read lock on directory before upgrading lock?
- There actually are a few free threads, unsure why behavior is full lock-down

# Looking back!

- Annoying bug, but being able to reproduce complex problems (hundred of clients!) is cool
	- **Without impacting production**
	- **Easier to export logs (black site...)**
	- Useful for simpler problems too!

# **Thank you for your attention !**

**Questions ?**

Commissariat à l'énergie atomique et aux énergies alternatives **DAM** Île-de-France CEA / DAM Ile-de-France| Bruyères-le-Châtel - 91297 Arpajon Cedex T. +33 (0)1 69 26 40 00

Etablissement public à caractère industriel et commercial **|** RCS Paris B 775 685 019

# Template file: ~/.pcocc/templates.yaml

```
scs5:
   image: '%{env:CCCSCRATCHDIR}/pcocc/images/scs5'
   resource-set: cluster-ib
   description: Bull compute node
   user-data: '%{env:CCCSCRATCHDIR}/pcocc/userdata/scs5'
ocean:
   image: '%{env:CCCSCRATCHDIR}/pcocc/images/ocean1.2'
   resource-set: cluster-ib
   description: Lustre server
   user-data: '%{env:CCCSCRATCHDIR}/pcocc/userdata/ocean1'
mds0:
   inherits: ocean
   persistent-drives:
     - '%{env:CCCSCRATCHDIR}/pcocc/images/lustre/mgt'
     - '%{env:CCCSCRATCHDIR}/pcocc/images/lustre/mdt0'
oss0:
   inherits: ocean
   persistent-drives:
     - '%{env:CCCSCRATCHDIR}/pcocc/images/lustre/ost0'
     - '%{env:CCCSCRATCHDIR}/pcocc/images/lustre/ost1'
oss1:
   inherits: ocean
   persistent-drives:
     - '%{env:CCCSCRATCHDIR}/pcocc/images/lustre/ost2'
     - '%{env:CCCSCRATCHDIR}/pcocc/images/lustre/ost3'
```
}

# **hang reproducer – MPI version**

```
int main(int argc, char** argv) {
     int rc, fd, i;
     MPI_Init(NULL, NULL);
    int world_size;
     MPI_Comm_size(MPI_COMM_WORLD, &world_size);
    int world_rank;
     MPI_Comm_rank(MPI_COMM_WORLD, &world_rank);
   if (world_rank == 0) {
         rc = mkdir("/ccc/testfs/userdir/foo.d", 0755);
         printf("mkdir rc/errno: %d/%d\n", rc, errno);
    }
     MPI_Barrier(MPI_COMM_WORLD);
   if (world_rank % 3 == 0) {
         char filename[1000];
         snprintf(filename, 1000, "/ccc/testfs/userdir/foo.d/filerank.%d", world_rank);
         for (i=0; i<100; i++) {
             fd = open(filename, O_RDWR|O_CREAT, 0644);
            if (fd < 0) {
                 printf("Proc %d failed open with errno %d\n", world_rank, errno);
                 break;
 }
             close(fd);
         }
    } else {
         for (i=0; i<4096; i++) {
             struct stat buf;
             rc = stat("/ccc/testfs/userdir/foo.d", &buf);
            if (rc < 0) {
                 printf("Proc %d failed stat with errno %d\n", world_rank, errno);
                 break;
 }
         }
    }
     MPI_Finalize();
     return 0;
```
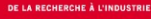

# LU-6471: Unexpected Lustre Client LBUG in llog\_write()

### Got some LBUG

```
<3>[ 2614.548692] LustreError: 15044:0:(llog_cat.c:164:llog_cat_id2handle())
work2-MDT0000-mdc-ffff882050fe9400: error opening log id 0x11bf:1:0: rc = -2
<3>[ 2614.562046] LustreError: 15044:0:(llog_cat.c:536:llog_cat_process_cb())
work2-MDT0000-mdc-ffff882050fe9400: cannot find handle for llog 0x11bf:1: -2
<0>[ 2614.575475] LustreError: 15044:0:(llog.c:850:llog_write()) ASSERTION(
loghandle->lgh_obj != ((void * )0) ) failed:
<0>[ 2614.585959] LustreError: 15044:0:(llog.c:850:llog_write()) LBUG
```
### Simple workaround until fixed upstream

```
#!/usr/bin/env stap
probe module("obdclass").statement(
"llog_cat_process_cb@/usr/src/debug/lustre-2.5.3.90/lustre/obdclass/llog_cat.c:537"
)
{
  if ( \text{src} == -2 || \text{src} == -116 ) {
    if ($cat_1lh->lqh_0bj == NULL) {
      printf("llog_cat_process_cb:537 : RC = %d cat_llh->lgh_obj null !\n", $rc);
      \text{Src} = 0:
 }
   }
}
```
# **Example – security hotfix - CVE-2016-4565**

### kernel/IB: Restrict use of the write() interface

- Public arbitrary write exploit available
	- discussions on [linux-rdma@vger.kernel.org](mailto:linux-rdma@vger.kernel.org), [oss-security@lists.openwall.com](mailto:oss-security@lists.openwall.com)
	- see mail archives <https://marc.info/?l=oss-security&m=146259498215687&w=2>

#### Very simple to use

```
bash-4.2$ gcc -o CVE-2016-4565 CVE-2016-4565.c
bash-4.2$ grep vm_swappiness /proc/kallsyms
ffffffff819bfe70 D vm_swappiness
bash-4.2$ cat /proc/sys/vm/swappiness
30
bash-4.2$ ./CVE-2016-4565 0xffffffff819bfe70
that probably worked? clobber_kaddr(0xffffffff819bfe70)=32
bash-4.2$ cat /proc/sys/vm/swappiness
\Theta
```
#### Cannot exactly wait for update

- Took vendor 2 months to release a fix (May 6 July 10)
- Shipped for (part of) production end of August... Still not installed everywhere!

```
DE LA RECHERCHE À L'INDUSTR
```
# **Example – security hotfix – workaround probe**

```
probe begin {
               print ("CVE-2016-4565 stap started. Type Ctrl-C to exit\n")
}
function syslog(msg : string) %{
         printk("stap CVE-2016-4565: %s\n", STAP_ARG_msg);
%}
function task_fullpath(task : long) {
         task_fs = @cast(task, "task_struct", "kernel<linux/sched.h>")->fs
         t_dentry = @cast(task_fs, "fs_struct", "kernel")->pwd->dentry
         vfsmnt = @cast(task_fs, "fs_struct", "kernel")->pwd->mnt
         return task_dentry_path(task, t_dentry, vfsmnt)
}
function ib safe file access: long (filp: long) %{
         struct file *filp = (struct file*)STAP_ARG_filp;
         STAP_RETURN(filp->f_cred == current_cred() && segment_eq(get_fs(), USER_DS));
%}
probe module("ib_ucm").function("ib_ucm_write") {
         if (!ib_safe_file_access($filp)) {
                syslog(sprintf("%s(%d), path %s, user %u\n", execname(), pid(), task fullpath(task current()), uid()))
                slen = 0 }
}
probe module("rdma_ucm").function("ucma_write") {
         if (!ib_safe_file_access($filp)) {
                 syslog(sprintf("%s(%d), path %s, user %u\n", execname(), pid(), task_fullpath(task_current()), uid()))
                $len = 0 }
}
probe module("ib_uverbs").function("ib_uverbs_write") {
        if (!ib safe file access($filp)) {
                 syslog(sprintf("%s(%d), path %s, user %u\n", execname(), pid(), task_fullpath(task_current()), uid()))
                \text{Scount} = 0 }
}
```